# Petite étude sur le logiciel de calcul XCAS

Réalisé par : Fatimazahra CHAICHAA

Crmef Casablanca 2014/2015

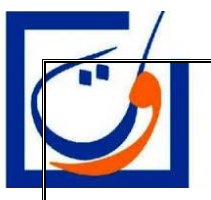

C'est ce que je pourrai découvert jusqu'au moment sur ce logiciel très mal connu.

# **Calcul basic sur la factorisation et développement**

# **Les équations et les inéquations (résoudre)**

ce que j'ai fait c'est résoudre avec la fonction résoudre l'équation de premier degrée après j'ai donné des valeurs à a et b ensuite résoudre l'équation de deuxième degrée j'ai changée de variable pour me donner la solution en général et puis j'ai donné des valeurs à r,s et les valeurs de 6ème ligne n'ont pas de solution dans R normalement et d'après mes recherches faites sur XCAS,il donne la solution dans **C** aussi mais j'ai rencontrés des difficultés à trouver la bibliothèque qui permet à Xcas de résoudre en **C** .On peut même résoudre des fonction et j'ai donné des exemples. Et aussi résoudre les inéquations des exemples sont données le « , » pour les inéquations signifie le « ou ».

# **Comparaison des solution graphiquement avec geogebra et en calcul avec XCAS**

On peut faire aussi la solution des équation graphiquement avec geogebra et comparer les résultat observées avec XCAS par ce que ce dernier est un logiciel de calcul et comme cela montrer aux étudiants comment peut-on résoudre graphiquement des équation et vérifier avec XCAS .

A,B,C,D sont les intersections avec l'axe des X et c'est la solutions des 2 équations f et g pour la fonction h(x) on a pas d'intersection donc pas de solutions

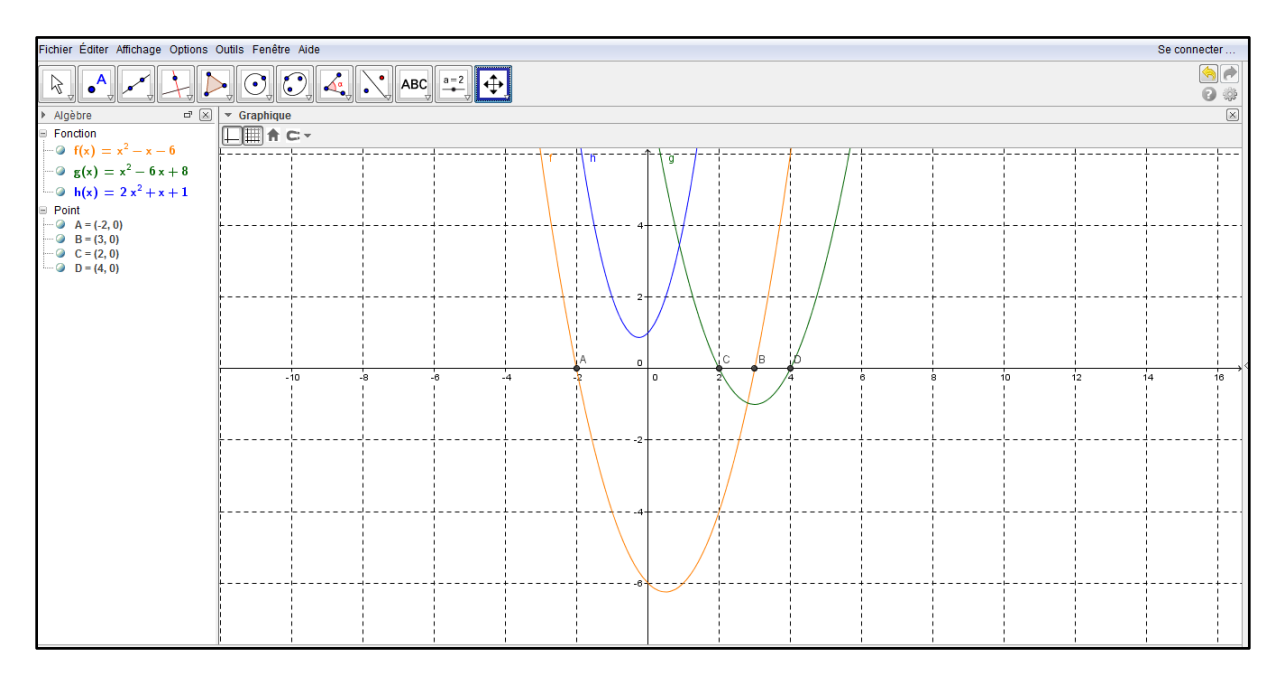

# **probabilité**

si dessous l'exercice et la solution avec lequel j'ai travaillé :

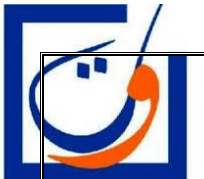

On place dans une urne 100 billets de loterie dont seulement 2 sont gagnants.

- 1. Un joueur achète deux billets, qu'il tire simultanément dans l'urne
	- a. Quelle est la probabilité de ne pas gagner ?
	- b. En déduire la probabilité d'avoir au moins un billet gagnant.
- 2. Soit n un entier ( $n \geq 2$ ). Un joueur achète n billets, qu'il tire simultanément dans l'urne.

Soit  $A_n$ : Avoir 1 ou 2 billet(s) gagnant(s) en ayant l'évènement n billets.

- a. Décrire avec une phrase l'événement $\overline{A_n}$ , l'événement contraire de  $A_n$ .
- b. Montrer que la probabilité de l'événement  $A_n$  est :

$$
p(\overline{A_n}) = \frac{(100 - n)(99 - n)}{99 * 100}
$$

c. Quel est le nombre minimum  $n_0$  de billets acheter pour que la probabilité d'avoir au moins 1 billet gagnant soit supérieure ou égale a $\frac{1}{2}$ ?

# Solution

1. a. On ne gagne pas si on a choisit les 2 billets parmi les 98 billets non gagnants. On a donc comb(98,2) possibilistes donc la probabilité de ne pas gagner est :

$$
\frac{\mathsf{C}^2_{98}}{\mathsf{C}^2_{100}}
$$

 b. Avoir au moins un billet gagnant est l'événement contraire d'avoir aucun billet gagnant la probabilité de gagner est donc:

$$
1-\frac{C_{98}^2}{C_{100}^2}\\
$$

2. a . Avoir aucun billet gagnant en ayant n billets"

b. On ne gagne pas si on a choisit les n billets parmi les 98 billets non gagnants. On a donc comb(98, n) la probabilité de ne pas gagner est donc

comb(98, n) / comb(100, n)

c . Si la probabilité d'avoir au moins 1 billet gagnant est supérieure ou égale a $\frac{1}{2}$ 

c'est la probabilité d'avoir 0 billet gagnant est inférieur strictement a  $\frac{1}{2}$ 

On cherche alors n tel que :

 $(100 - n)(99 - n)$  $\frac{1}{99 * 100}$  < 1 2 On tape alors  $solve((100 - n)*(99 - n)/9900 - 1/2 < 0, n)$ On tape après evalf(1/2 ∗ (199 − sqrt(19801))) Donc  $n_0 = 29,14$ 

# **Programmation avec XCAS :**

2

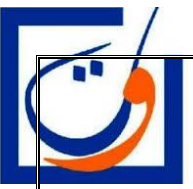

# **O**n tape dans le menu sur Prg ensuite nouveau programme une

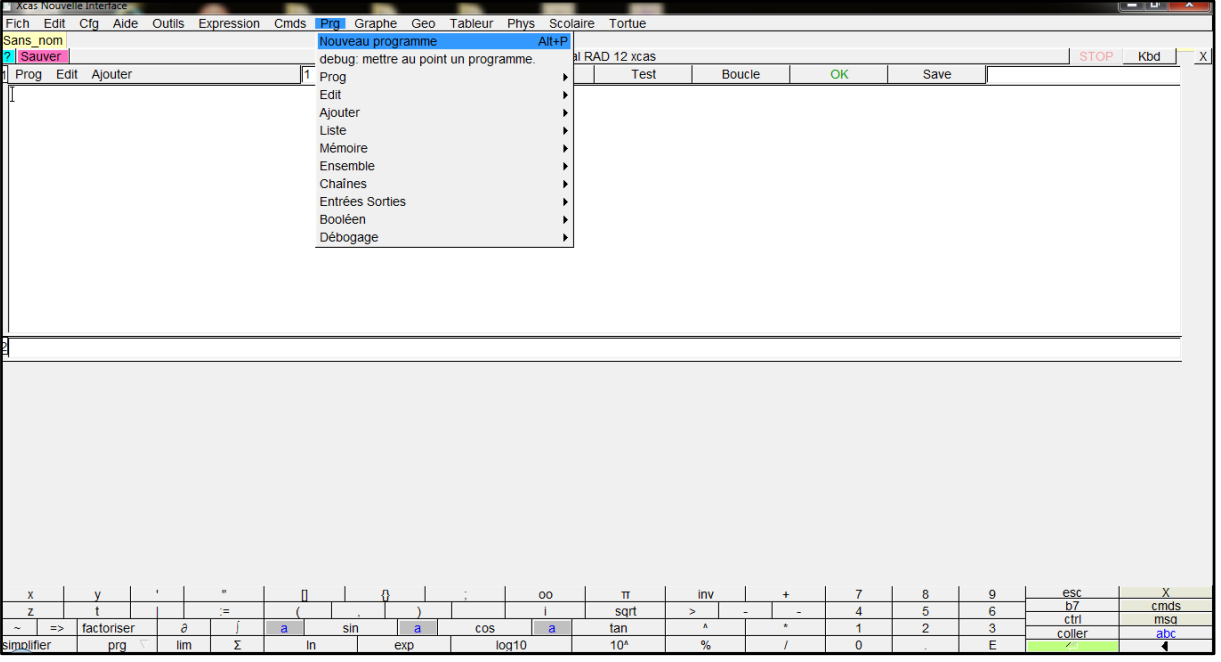

fenêtre s'ouvre et nous propose déja une première partie écrite on change de nom de fonction si nous voulons après nous déclarons les variables aléatoires

nous allons programmer la construction d'une suite qui est définit comme cela : chaque termes est la sommes de ces 2 prédécesseurs. Ensuite on fait des testes

![](_page_3_Picture_41.jpeg)

Pour faire une boucle il faut cliquer sur boucle

![](_page_4_Picture_0.jpeg)

![](_page_4_Picture_85.jpeg)

Exécuter le programme avec Xcas et Xcas nous renvois que le programme est compilé

![](_page_4_Figure_4.jpeg)

# **Algèbre linéaire**

J'ai Créer des vecteurs ,ensuite j'ai tester des opérations sur les vecteurs ,Transformer un vecteur ligne en colonne, Additionner les vecteurs ,Multiplier un vecteur par un nombre, Produit scalaire entre 2 vecteurs ,produit vectoriel =z. et le z doit être orthogonale c'est à dire le produit scalaire z\*u =z\*v=0 .pour obtenir une matrice de ces vecteurs on tape stack(u,v,w)=M. Pour créer une matrice N directement on tape matrix et on entre les valeurs ou on cherche dans algèbre linéaire dans les commandes. On peut calculer son déterminant, on peut aussi calculer son inverse, on peut obtenir la matrice identité par le produit de la matrice et son inverse. Maintenant on peut calculer les polynômes caractéristiques. Calculer les valeurs propres, la vecteurs propres et même chose avec la matrice inverse. Addition et transposé de la matrice.

![](_page_5_Picture_0.jpeg)

« Rootof »désigne qu'il ne donnera que des valeurs proches parce que c'est un polynôme de 3éme dégrée qui ont des solutions complexes.

#### **Les suites :**

j'ai travaillé avec un exercice classique :Soit la suite  $(U_n)_{n\in\mathbb{N}}$  définie par :

$$
U_0 = -1 \text{ et } U_{n+1} = 0.25U_n + 3
$$

- 1. Calculer  $U_1$ ,  $U_2$  et  $U_3$
- 2. On considère un repère orthonormé. Tracer dans ce repère la droite (D) d'équation  $y = 0.25x + 3$  pour les abscisses comprises entre 0 et 5
- 3. Calculer  $S = U_0 + U_1 + \cdots + U_{10}$

#### **Etude de fonction**

Je vous ai déjà montré ce travail

تمرين :  
\n
$$
f(x) = x + 2 - \frac{4e^x}{e^x + 3}
$$
   
\n
$$
f(x) = x + 2 - \frac{4e^x}{e^x + 3}
$$

معرفة في  $\mathbb R$  المجال و  $Cf$  منحناها في م.م.م

1. أوسب النهایات عند محدات مجموعة تعريفيها  
2. أدرس الفروع الانهائية في جوار 
$$
\infty + \infty
$$
  
3. أوسب اشتقاق الدالة  $\frac{1}{f}$   
4. أنشئ منحنى الدالة  $\frac{1}{f}(x)d(x)$ 

 $\pmb{0}$ 

5

![](_page_6_Picture_1.jpeg)

# **Géométrie en xcas :**

Commençons par ouvrir une fenêtre de géométrie en tapant simultanément sur Alt et g puis définissons les points A et B dans un repère judicieusement choisi. On utilise point(x,y) ( ou même point(z) pour les terminales ) :

 $A := point(0,0)$ 

 $B := point(0,-4)$ 

à l'aide de la commande triangle rectangle :

triangle rectangle $(A,B,3/4,C)$ 

Créons maintenant un réel quelconque de [0 ;3] que l'on puisse faire varier à la souris à l'aide de la commande assume(t=[valeur de départ,mini,maxi]) :

assume(t=[1,0,3])

Définissons maintenant le point M d'abscisse variable t :

 $M := point(t,0)$ 

Pour définir N, commençons par définir la perpendiculaire en M à la droite (AC). La syntaxe est tout à fait naturelle grâce à perpendiculaire(Point,Droite). C'est bien ce que l'élève doit tracer sur sa feuille de papier pour tracer le rectangle :

d :=perpendiculaire(M,droite(A,C))

Définissons ensuite N comme l'intersection de d et (BC) grâce à inter unique :

N :=inter\_unique(d,droite(B,C))

Pour obtenir P, nous commençons par définir la parallèle à (AC) passant par N à l'aide de parallele(Point,Droite) :

D :=parallele(N,droite(A,C)) ;

P :=inter\_unique(D,droite(A,B))

Il ne reste plus qu'à définir le rectangle APNM grâce à la commande polygone :

R :=polygone(A,P,N,M)

et à dessiner le rectangle dépendant du paramètre t :

couleur(R,jaune+rempli)

En faisant varier t à la souris, le rectangle bouge .

Définissons maintenant l'expression de l'aire du rectangle dépendant de t. Appelons-la par exemple Surf :

Surf :=aire(R)

Donnons son expression simplifiée :

simplifier(Surf)

Définissons le point X de la courbe représentative de la fonction associée d'abscisse t :

X :=point(t,Surf)

Traçons enfin la courbe représentative de la fonction associée à l'aide de la commande graphe :

graphe(Surf,t=0..3,couleur=bleu)

**il y a boucoup de chose à découvrir avec ce logiciel il servira à plein de chose je vais rechercher encore pour me développer avec ce logiciel ce site présente ce que j'ai pas pu faire à ce moment faute du temps pour rendre le travail.**

http://revue.sesamath.net/spip.php?article106